FACEBOOK peut collecter des données sur vous même si vous n'êtes pas sur son site. Désormais, vous avez la possibilité de consulter ces informations et d'empêcher les collectes futures.

• Ouvrir FACEBOOK

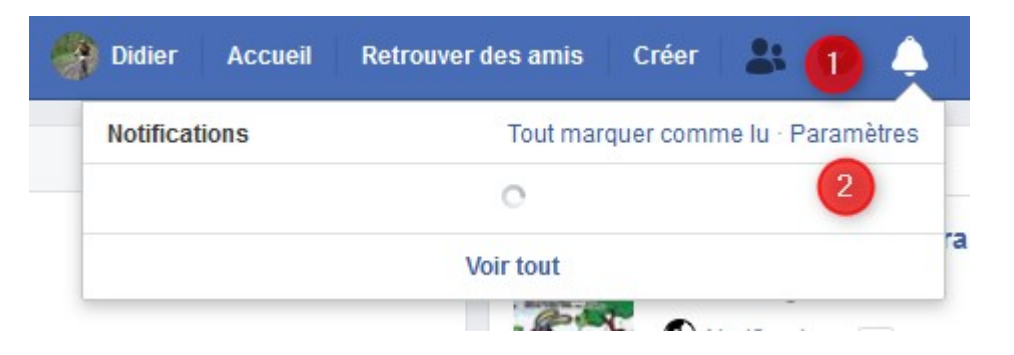

- Clic sur la CLOCHE (1)
- Clic sur PARAMETRES (2)

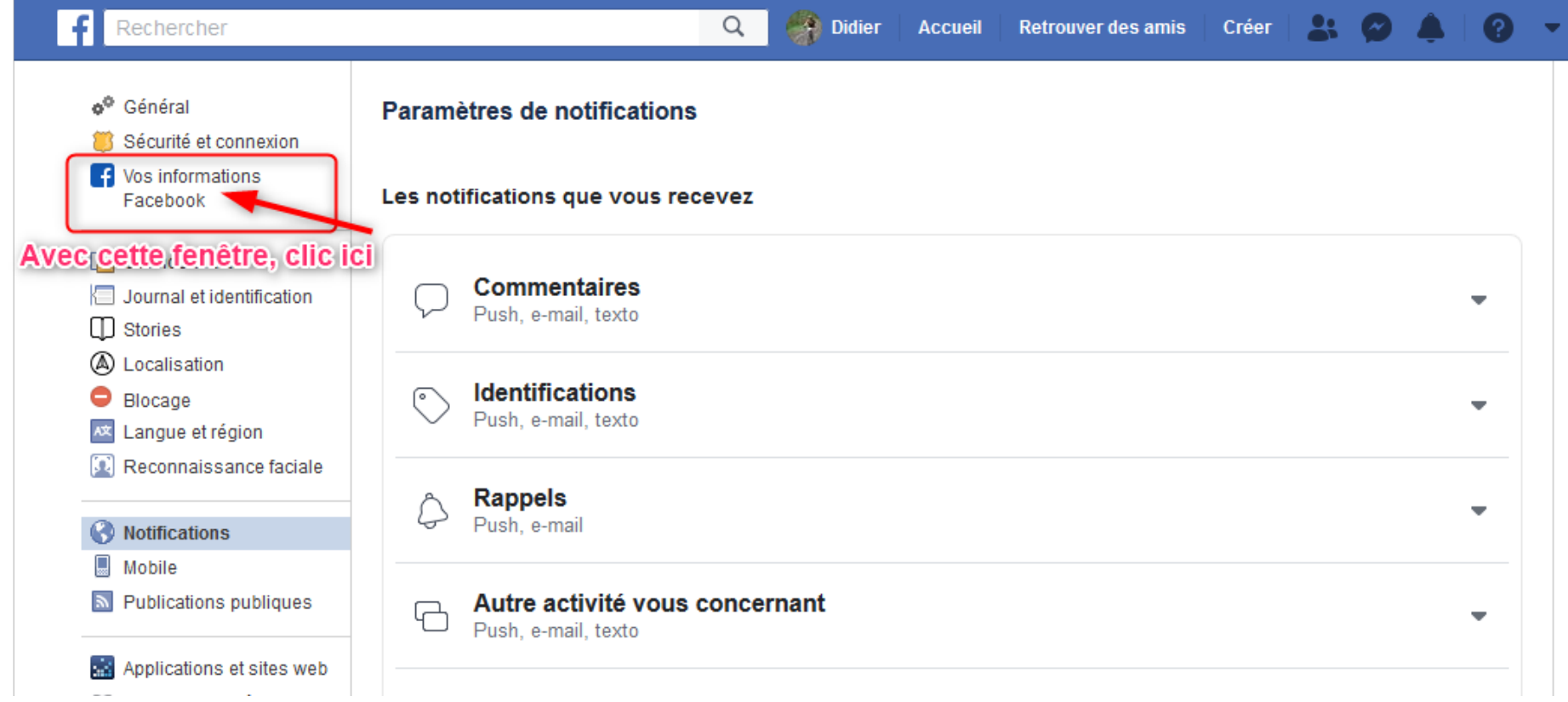

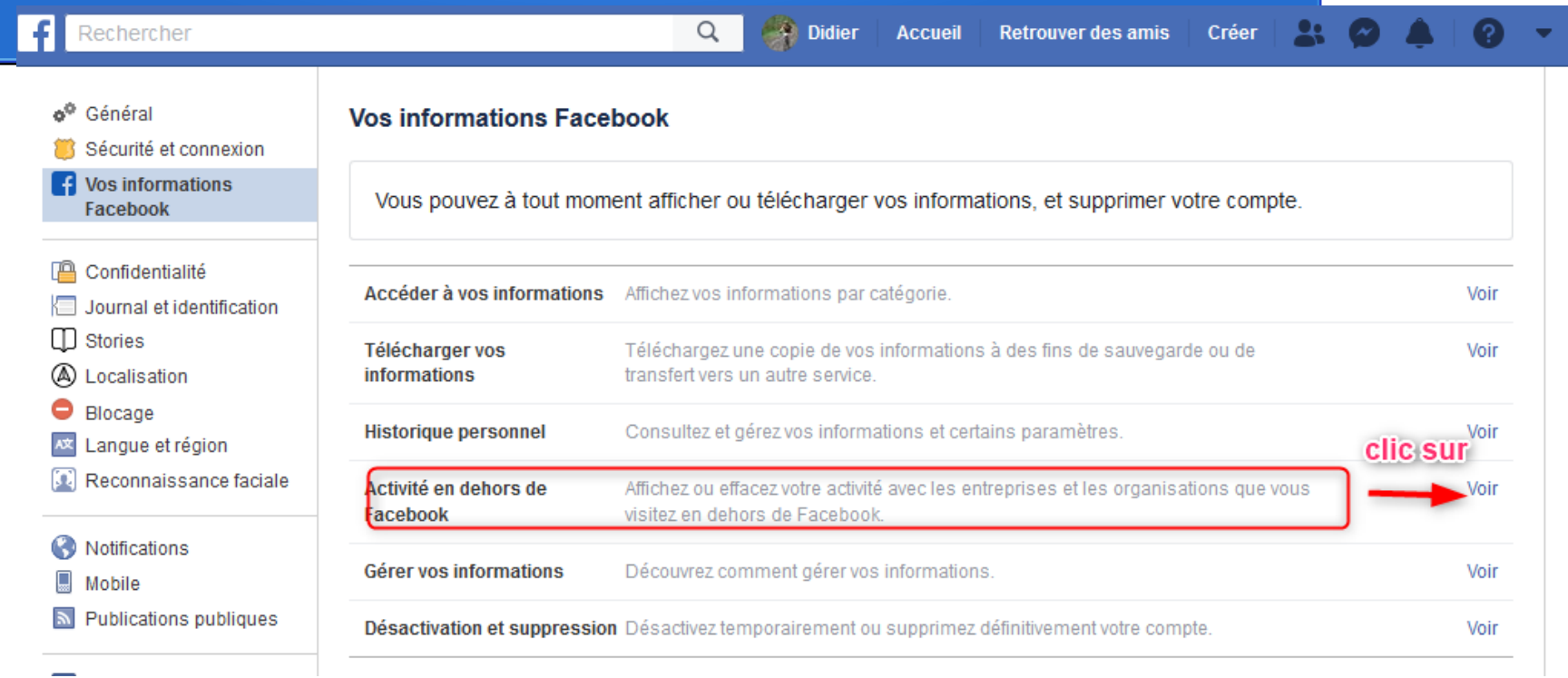

### FACEBOOK vous explique comment sont collectées les informations

Ensuite, cliquez sur Gérer votre activité en dehors de FACEBOOK

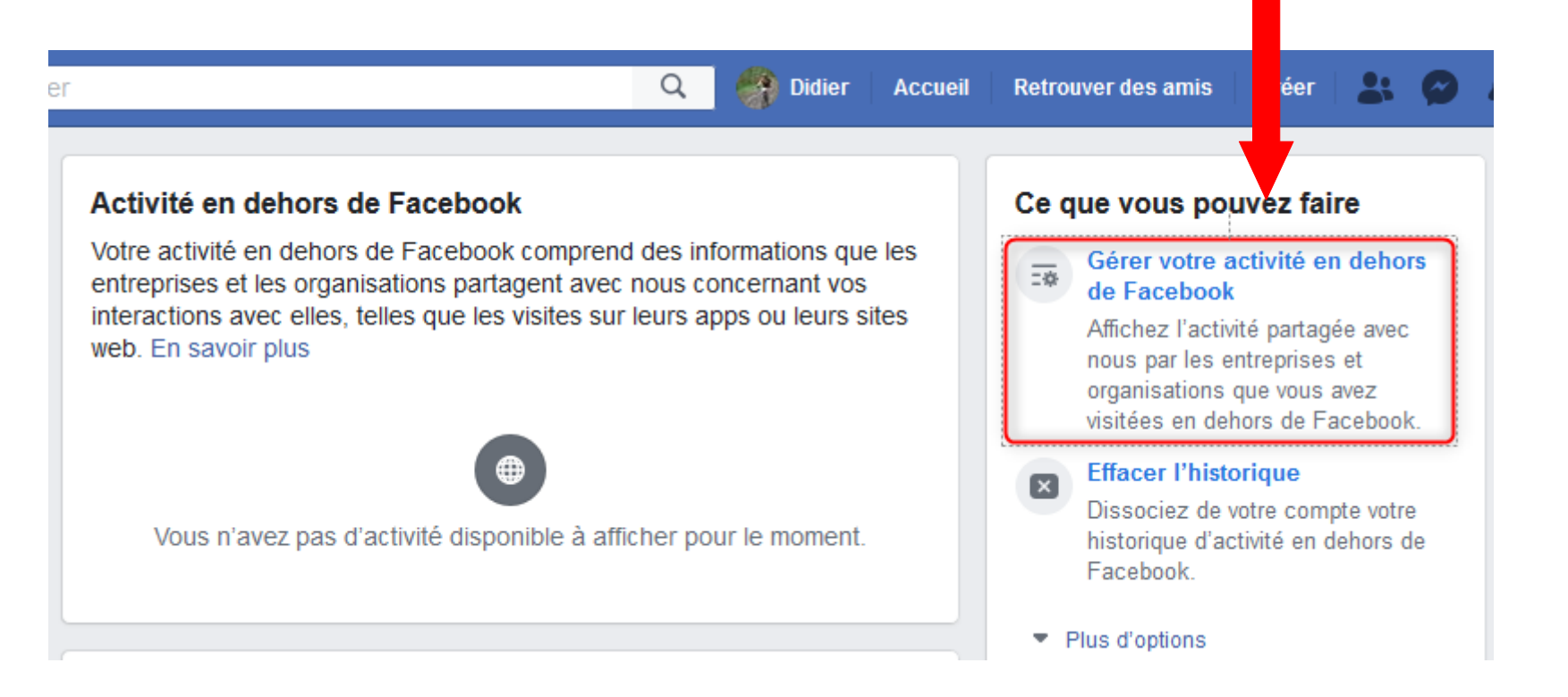

Nouvelle fenêtre, cliquer sur

#### Votre activité en dehors de Facebook

**Effacer l'historique** 

Votre activité en dehors de Facebook comprend des informations que les entreprises et les organisations partagent avec nous concernant vos interactions avec elles, telles que les visites sur leurs apps ou leurs sites web.

Il se peut qu'une partie de votre activité n'apparaisse pas ici. En savoir plus

**Plus d'options** 

qui permet d'effacer toutes les données

#### Accéder à vos informations Affichez vos informations par

catégorie

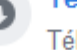

### Télécharger vos informations

Téléchargez les détails de votre activité en debors de Eacebook

Gérer l'activité future

Choisissez si vous voulez que votre activité en dehors de Facebook soit enregistrée sur votre compte

Si vous cliquez sur un site ou une appli, vous allez savoir comment FACEBOOK a récolté les données et ce qu'il en a fait

Vous n'avez pas d'activité disponible à afficher pour le moment.

Une fois l'historique effacé vous avez cette fenêtre Votre activité a été effacée.  $\times$ Votre activité en dehors de Facebook **Effacer l'historique** 

### COMMENT BLOQUER LES COLLECTES DE DONNEES ?

### Revenir à cette fenêtre – ouvrir 'Gérer l'activité future'

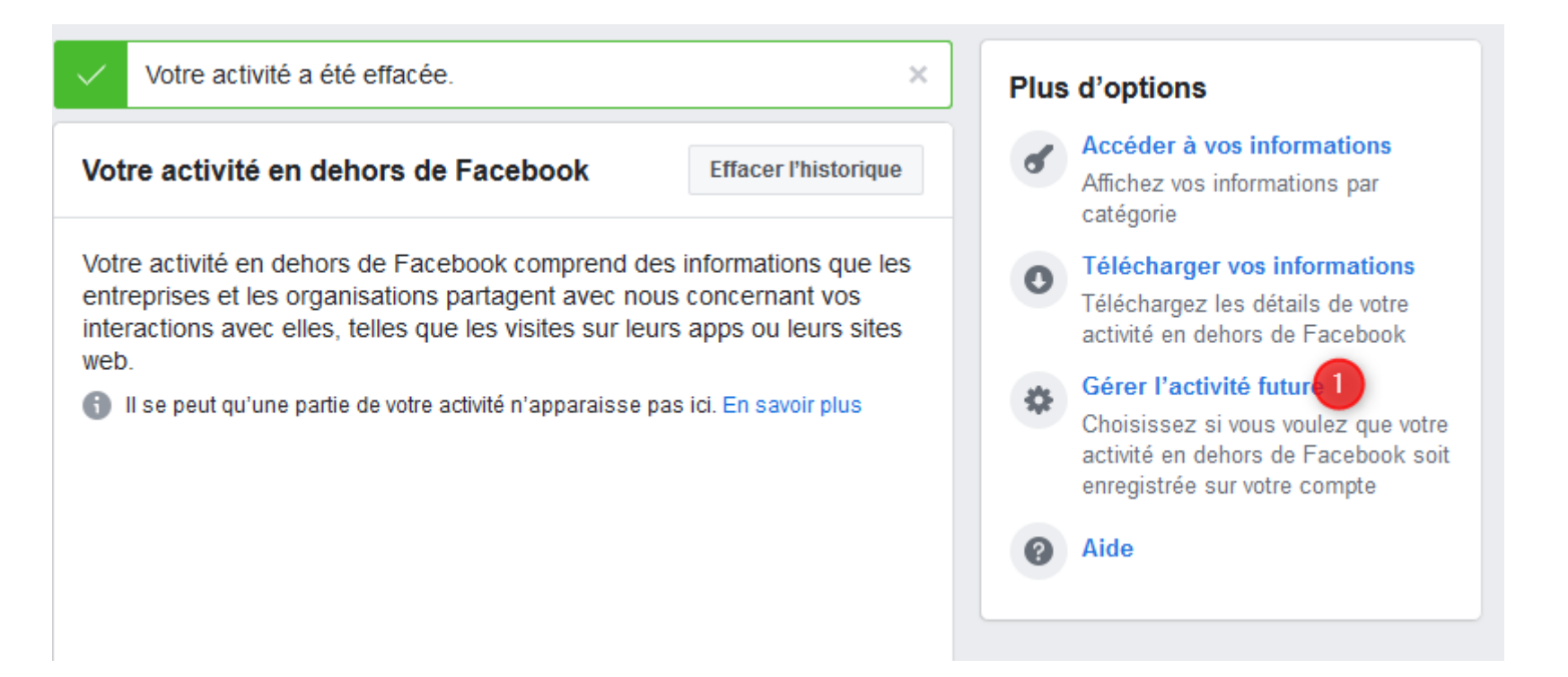

### Nouvelle fenêtre et on reclique sur

#### Gérer l'activité future

#### Comment utilisons-nous votre activité en dehors de Facebook ?

Nous connectons votre activité en dehors de Facebook à votre compte pour effectuer des actions de ce type :

- Vous montrer des publicités pertinentes et vous présenter de nouveaux produits et services
- · Créer une expérience plus personnalisée en vous suggérant des choses qui pourraient vous intéresser, comme des évènements auxquels vous pourriez vouloir participer.

#### Utilisations possibles de votre activité

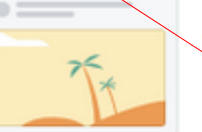

Vous avez peut-être vu des publicités pour des bons plans d'hôtels si vous avez visité des sites de voyage.

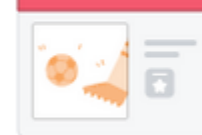

Vous avez peut-être vu des évènements concernant des cours de fitness si vous avez récemment recherché ou acheté des vêtements de sport.

Fermer

Gérer l'activité future

 $\times$ 

### Il ne vous reste plus qu'à désactiver '

Activité future en dehors de Facebook

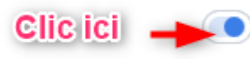

Garder un lien entre votre activité future hors Facebook et votre compte nous permet de personnaliser votre expérience.

#### Activité que vous avez désactivée

Consultez et gérez les apps et sites web pour lesquels vous avez désactivé l'activité.

#### Gérer l'activité future

#### Désactiver l'activité future 2

Voici quelques choses à savoir :

- · Le fait de désactiver ceci déconnectera votre activité future. Votre activité peut mettre jusqu'à 48 heures pour être complètement déconnectée de votre compte.
- · Nous continuerons à recevoir votre activité sur les entreprises ou les organisations que vous visitez. Il se peut qu'elle soit utilisée à des fins de mesures et pour apporter des améliorations à notre système, mais elle sera déconnectée de votre compte.
- · L'historique de votre activité sera également déconnecté de votre compte.
- · Cela vous empêchera aussi de vous connecter à des apps et à des sites web avec Facebook car votre activité sera déconnectée de votre compte.
- · Vous continuerez à voir le même nombre de publicités. Vos préférences publicitaires et les actions que vous effectuez sur Facebook seront utilisées pour vous montrer des publicités pertinentes.

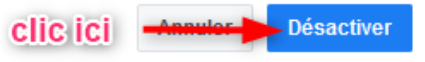